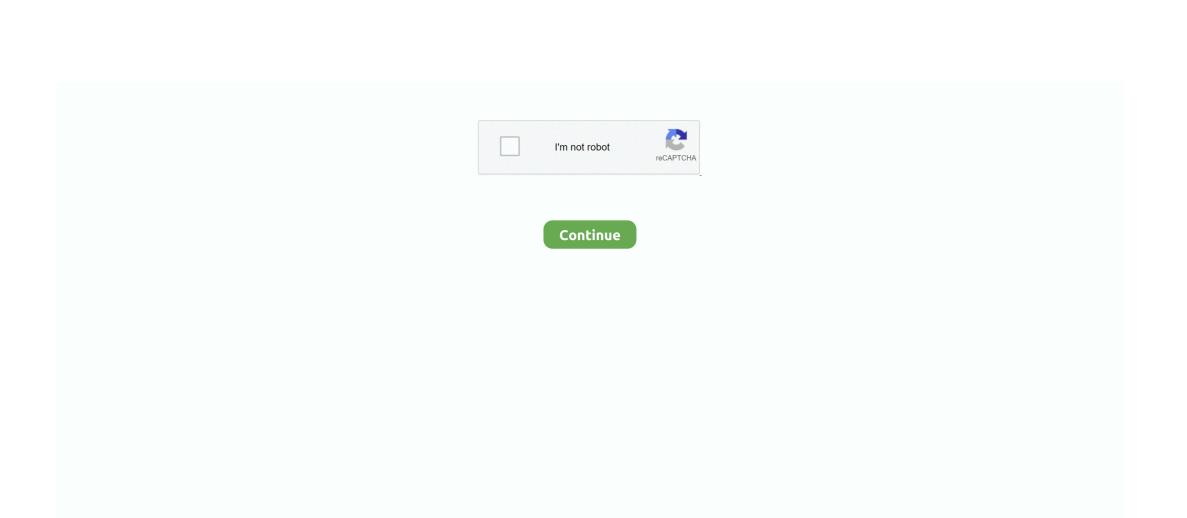

1/2

## Is Remote Desktop Connection App For Mac Legit

Bear in mind that the IP address displayed above is likely an internal IP address where your Mac can be found on your local network, which means you can't access it over the Internet without forwarding ports.. If you don't have a Mac or want to use another VNC client, you can connect to the IP address displayed here.. I talked about how I was feeling, what I was thinking, as well specific events that happened.. These notes were very valuable to me as they detailed my experience The Notes app lets you lock any note that you want to keep private from anyone else that might use your device.. On a PC, look for a new folder (most likely called "Notes") in your email program.. Click the Computer Settings button to set a password If you don't set up a password, you'll have to agree to a confirmation dialog on the Mac every time you want to control it remotely.. Click the Sharing icon in the System Preferences window and enable the Screen Sharing checkbox.. How to build an app on my mac for iphone 5 Remote Desktop Client For MacThis control panel will inform you how you can connect.. This means that you can use standard VNC clients to control your Mac, and VNC clients are available for all platforms.

If you have another Mac on the local network, you can open a Finder window, look in the Shared section of the sidebar, select the computer you want to control, and click Share Screen. Notes uses a single password for all of the notes that you want to protect, on all of your devices.. In this Windows 10 guide, we'll walk you through the steps to configure your computer and network to allow remote connections, and the steps to use the Remote Desktop app to start a remote session.. And if you have an iPhone or iPad with Touch ID, you can use your fingerprint to open your locked notes.. To enable screen sharing, click the Apple icon on the menu bar at the top of your screen and select System Preferences.. 99 a month for 1TB of storage Google drive sync app for mac Remote Desktop Client For MacScreen Sharing Your Mac contains a built-in Screen Sharing feature, which is essentially a with some extra features.. My notes app for mac Aug 07, 2016 Testing the sync on Mac and PC is simple: just launch the Notes app on your Mac or your email program on PC.. In the Notes app on your Mac, you'll see all of the notes from your iPhone in the sidebar on the left-hand side of the window. Free Google accounts have a 15GB cap; paid accounts start at \$1.99 a month for 100GB, with the most popular tier currently \$9.. Write beautifully on iPhone, iPad, and Mac Bear is a beautiful, flexible writing app for crafting notes and prose.

remote desktop connection reviews, remote desktop connection manager review

remote desktop connection reviews

Sep 08, 2008 I was depressed once, and I kept some notes in the notes app that comes on the iPhone.

e10c415e6f

2/2